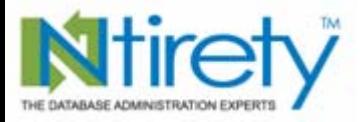

# *Changing Servers with Little or No Downtime*

#### *NYOUG New York City September 21, 2006*

*Michael S. Abbey — Database Officer Oracle Practice*

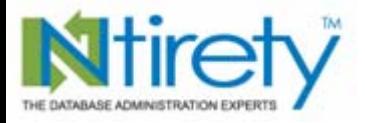

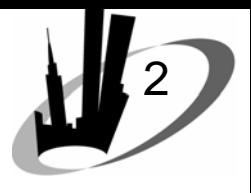

*Agenda*

- Software install on the new server
- The standby build
- Care and feeding of the standby
- Completeness
- The switch

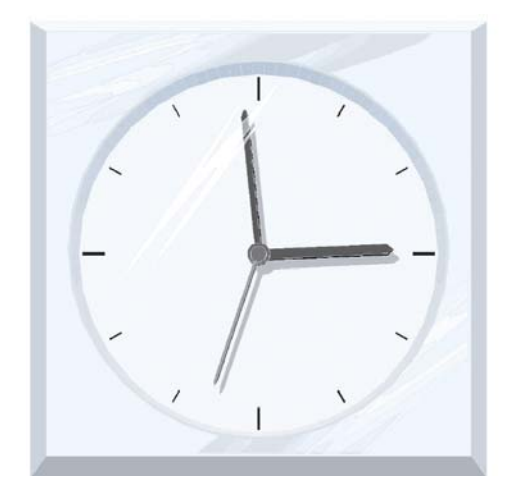

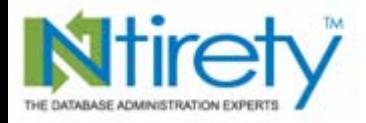

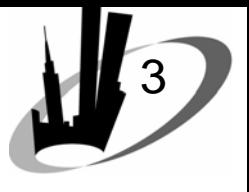

UNIX

## *Software Install*

- Do not take anything for granted Can the server support Oracle
	- [Shared memory segments](http://docs.hp.com/en/939/KCParms/KCparam.ShMmax.html)
	- [Semaphores](http://en.wikipedia.org/wiki/Semaphore_(programming))
	- How much RAM
- For 10*g* [Linux](https://metalink.oracle.com/metalink/plsql/ml2_documents.showDocument?p_database_id=NOT&p_id=334531.1) x86 [HP-UX](https://metalink.oracle.com/metalink/plsql/ml2_documents.showDocument?p_database_id=NOT&p_id=334563.1) [Solaris](https://metalink.oracle.com/metalink/plsql/ml2_documents.showDocument?p_database_id=NOT&p_id=283750.1) (R1) [AIX](https://metalink.oracle.com/metalink/plsql/ml2_documents.showDocument?p_database_id=NOT&p_id=334562.1)

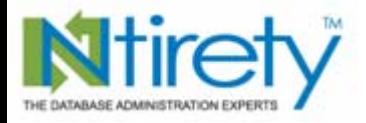

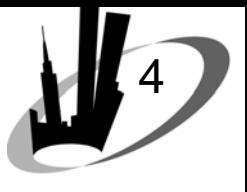

*Software Install*

- What version and what service pack is supported
- 32-bit or 64-bit download
- Not as dependent on O/S parameters

Windows

• A pleasure??

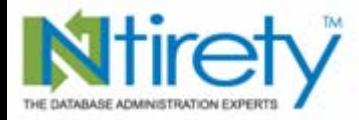

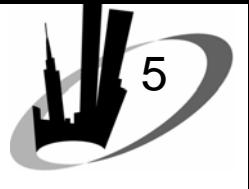

*Old site or New site??*

### Old site

## **New site**

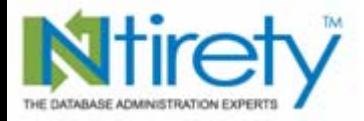

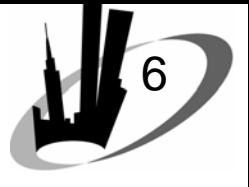

*The standby build*

- **[ ] rman target / catalog rman/rman@rcat**
- **[ ] list backup completed after 'sysdate-7';**
- **[ ] ensure required backupset pieces reside on new site**
- **[ ] startup nomount**
- **[ ] restore controlfile {from autobackup};**
- **[ ] examine output for successful completion and position of control files**
- **[ ] restore database;**

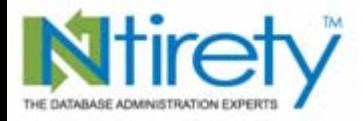

**same**

www.ntirety.com

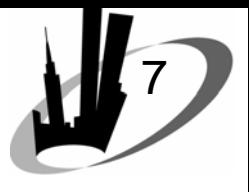

*[The standby build](http://www.phcomp.co.uk/TechTutorial/HOWTOs/ssh_passwordless_login.php)*

```
[ ] sqlplus '/ as sysdba'
      select 'alter tablespace '||tablespace_name||' begin backup;'|| 
            chr(10)||'!scp '||file_name||' oracle@other_server:'||
            file_name||chr(10)||'alter tablespace '||tablespace_name||' 
            end backup;'
       from dba_data_files;
[ ] edit spooled output as required
[ ] set up a trust between the 2 servers
[ ] run the output from SQL*Plus
[ ] verify successful completion and file counts the
```
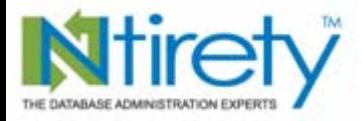

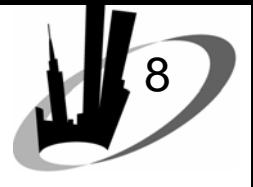

*The standby build*

**[ ] sqlplus '/ as sysdba'** 

**alter database create standby controlfile as 'stdbyctl.ctl' reuse;**

**[ ] sqlplus '/ as sysdba**

**shutdown immediate**

- **[ ] cd \$ORACLE\_HOME/dbs**
- **[ ] scp stdbyctl.ctl oracle@other\_location:.**
- **[ ] position standby control file in locations specified**
- **[ ] ensure proper names are used for control files**

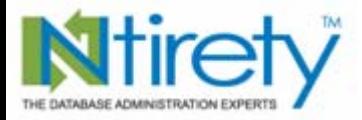

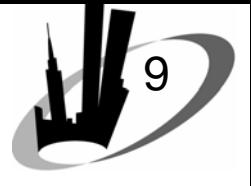

*The standby build*

**[ ] sqlplus '/ as sysdba'** 

**startup nomount alter database mount standby database; recover standby database [auto]**

**[ ] note sequence number of last archived redo log applied**

*We now have a living / breathing standby database*

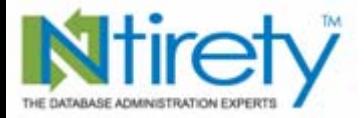

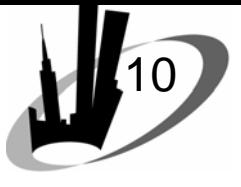

### *Care and feeding of the standby*

**[ ] sqlplus '/ as sysdba'** 

**shutdown immediate**

#### **[ ] edit init file**

```
log_archive_dest = ''
log_archive_dest_1 = 'location = {location}'
log_archive_dest_2 = 'SERVICE = {tns alias}'
remote_archive_enable = auto
```
**[ ] sqlplus '/ as sysdba'**

**startup**

**[ ] edit init file**

**remote\_archive\_enable = auto standby\_file\_management = auto**

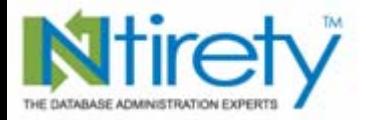

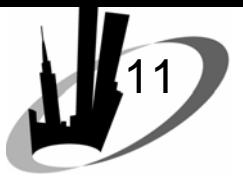

## *Care and feeding of the standby*

#### **[ ] sqlplus '/ as sysdba'**

**shutdown immediatestartup nomount alter database mount standby database; alter database recover managed standby database disconnect;**

**FYI alter database recover managed standby database cancel; shutdown immediate**

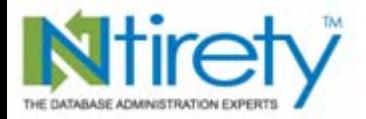

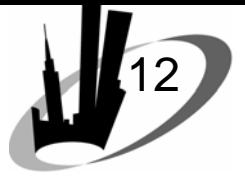

*Care and feeding of the standby*

- **[ ] create a script to switch log files every 10 minutes**
- **[ ] create a script to push archived redo**

**avoid pushing the same archived redo over and over again [ ] create a script to perform recovery**

*We now have a living / breathing recovering standby database*

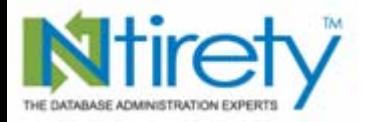

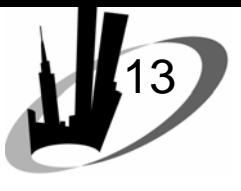

*Care and feeding of the standby*

- Ensure archived redo is making it to the standby site
- Ensure recovery is happening on the standby site
- Verify the lag time between master and standby using V\$LOG\_HISTORY
- Cannot rely on standby alert log

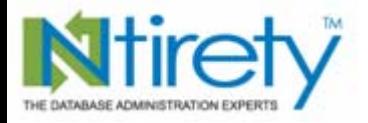

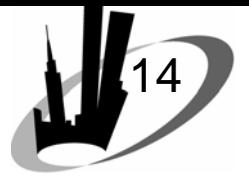

### *Completeness checking – new site*

- Oracle Net configuration files
	- good time to clean up tnsnames.ora
	- – ensure Host and ORACLE\_HOME properly set in listener.ora (if being used)
- oratab clean up wise as well
- The crontab
	- do files exist
	- are they executable where required

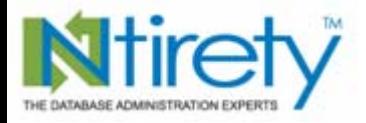

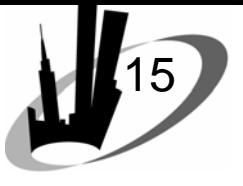

### *Completeness checking – new site*

- • rman
	- do scripts need attention
		- manual setting of ORACLE\_HOME
		- changes to pathing
	- recovery catalog instance
		- manage same way through the switch
		- as crucial as the production database
- data pump directories and permissions

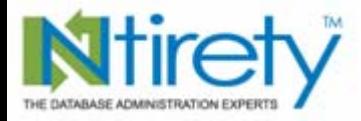

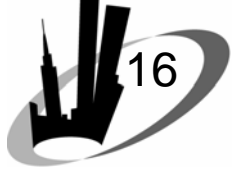

*The switch (10:05 PM)*

#### **[ ] sqlplus '/ as sysdba'**

**alter system switch logfile; shutdown**

#### **[ ] sqlplus '/ as sysdba'**

**alter database recover managed standby database cancel; recover standby database; shutdown immediate**

#### **[ ] copy control files**

**scp /u01/oradata/prod/control01.ctl oracle@other\_server:/ … scp /u02/oradata/prod/control02.ctl oracle@other\_server:/ … scp /u03/oradata/prod/control03.ctl oracle@other\_server:/ …**

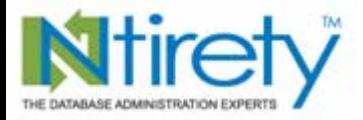

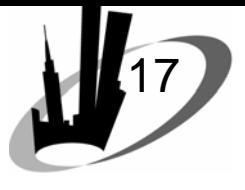

### *The switch*

#### **[ ] copy online redo logs**

```
scp /u01/oradata/prod/log1_g1.rdo oracle@other_server:/ …
scp /u01/oradata/prod/log2_g1.rdo oracle@other_server:/ …
……scp /u01/oradata/prod/log1_g4.rdo oracle@other_server:/ …
scp /u01/oradata/prod/log2_g4.rdo oracle@other_server:/ …
```
**[ ] sqlplus '/ as sysdba'**

**startup**

#### *10:08 PM*

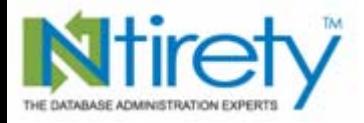

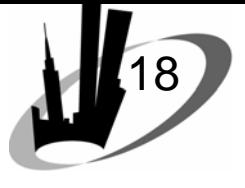

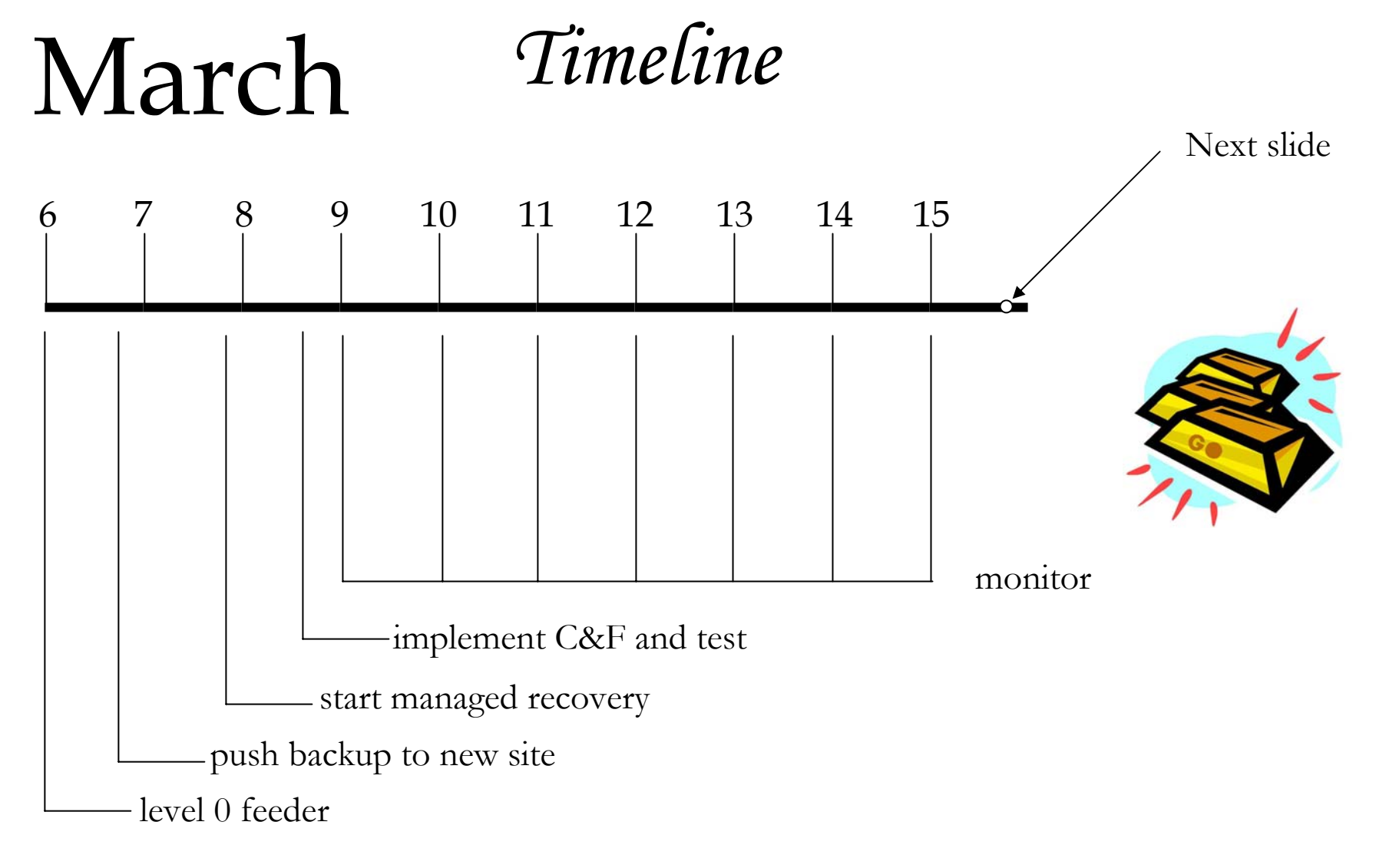

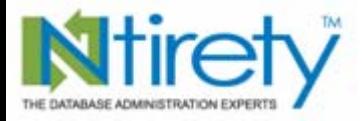

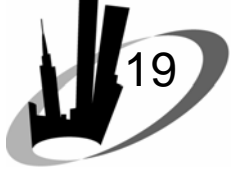

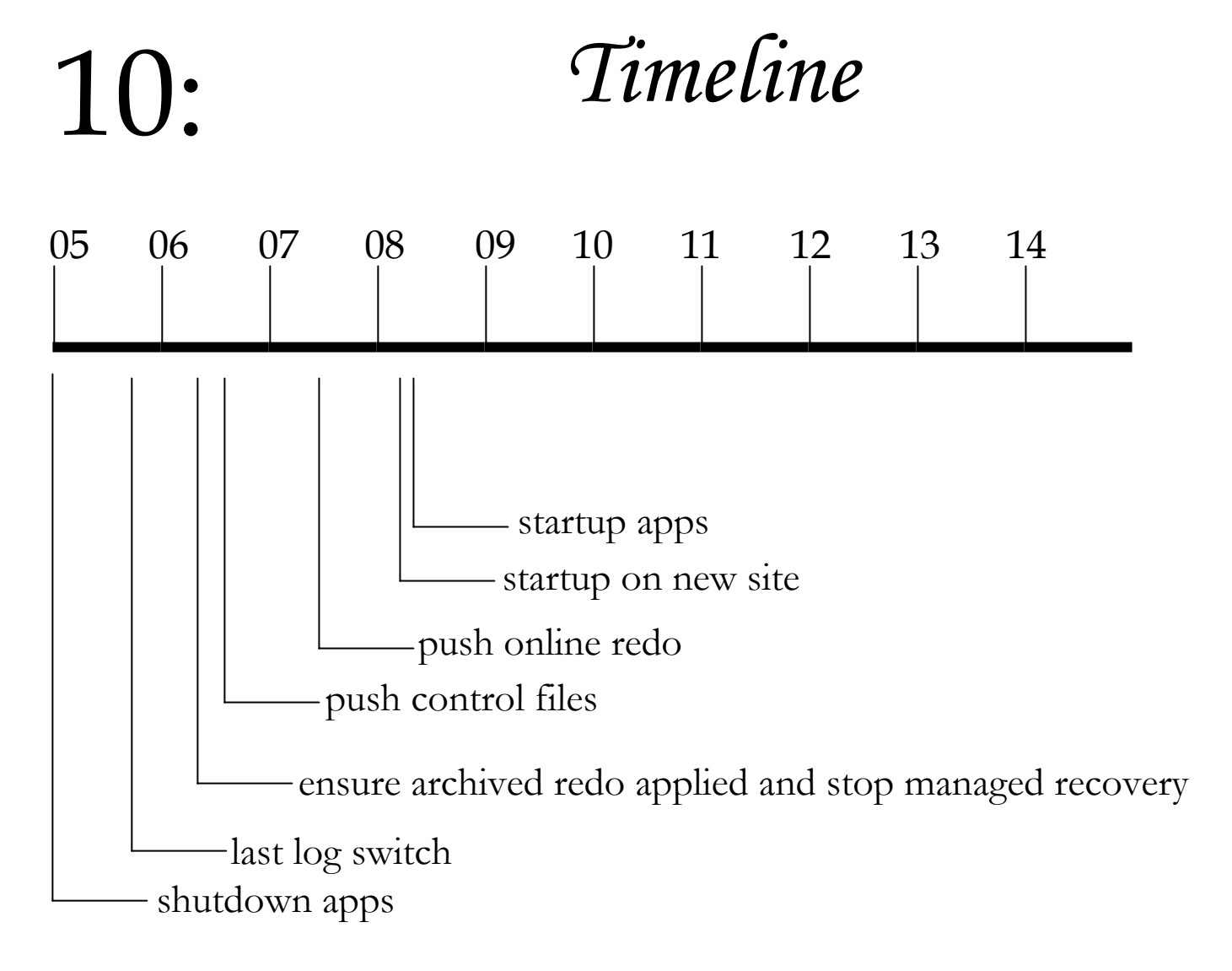

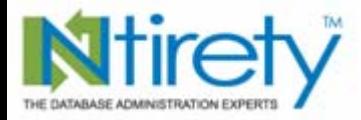

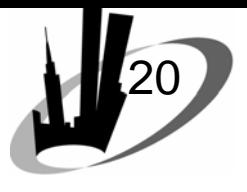

### michael.abbey@ntirety.com

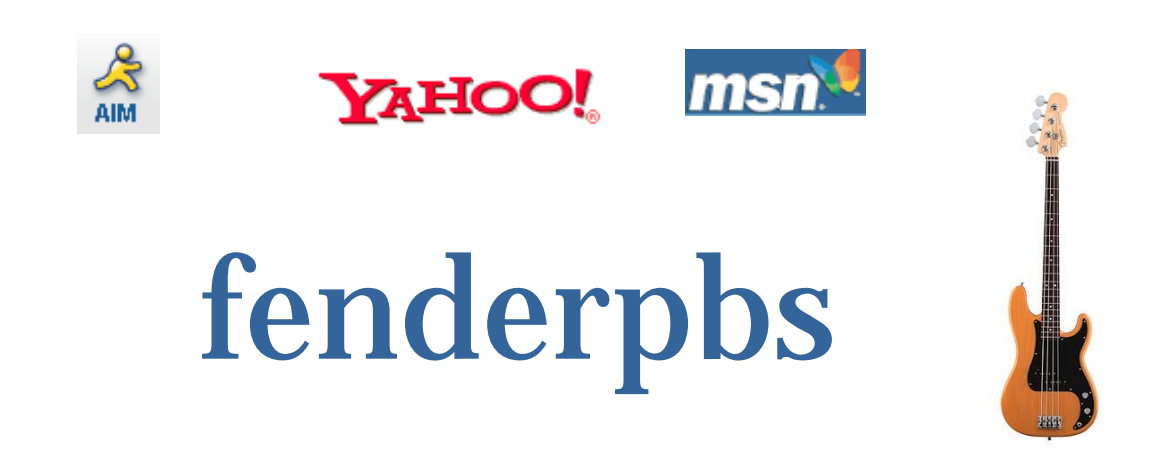